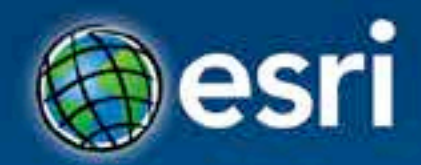

## **Building Apps with the ArcGIS Runtime SDK for iOS**

Nick Furness

@geeknixta

**Esri Developer Summit Washington, DC** 

# **ArcGIS Runtime SDKs 10.2 Released!**

156

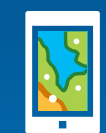

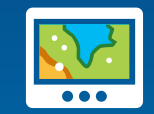

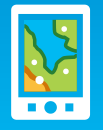

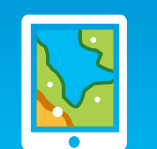

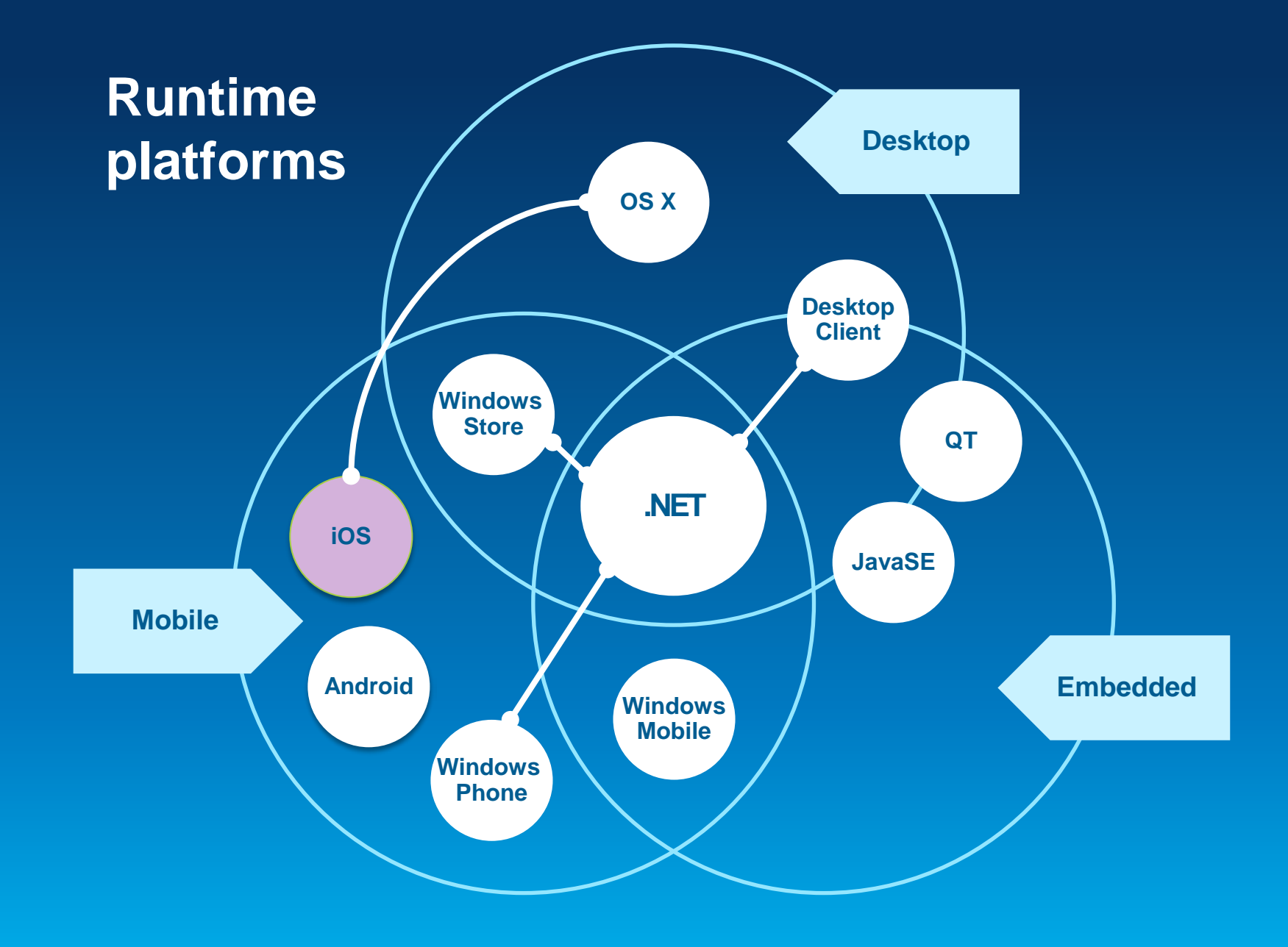

#### $\hat{\P}$  $|\mathbf{H}|$

#### **They do lots…**

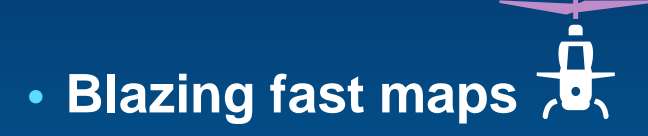

• **High-quality cartography and symbology**

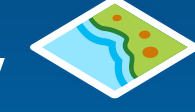

• **Use maps, layers, and data from the ArcGIS cloud**

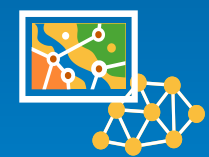

• **Edit, geocode, route, and query** 

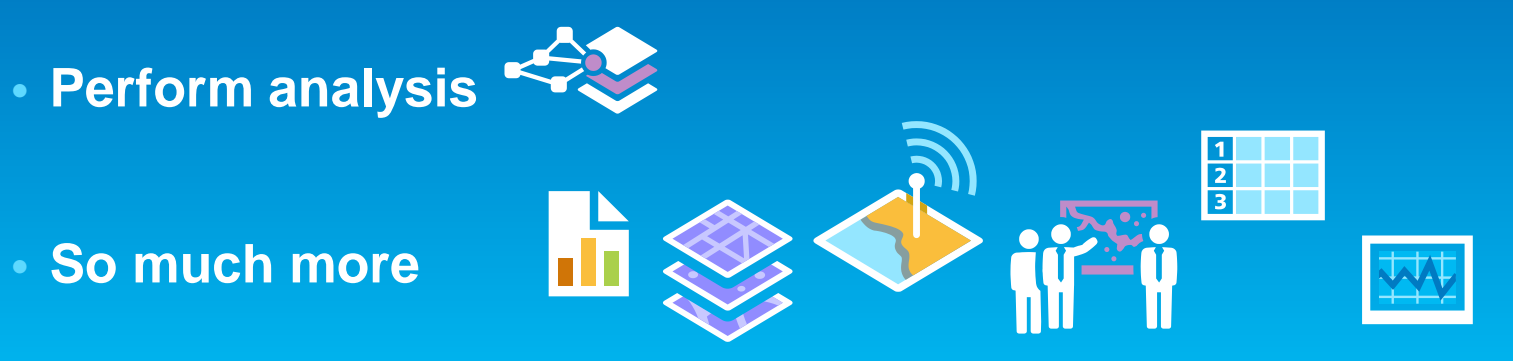

### **SDK Platforms**

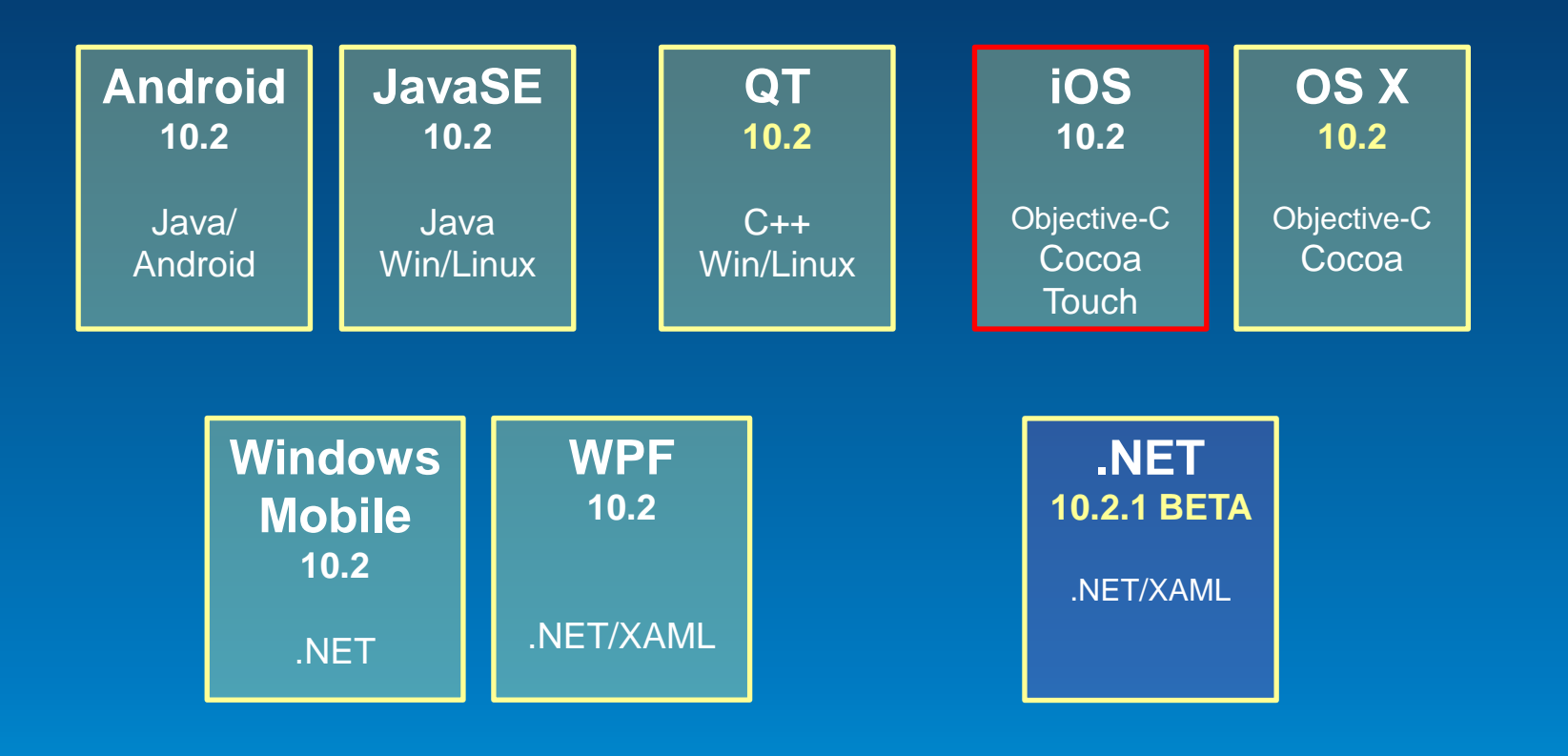

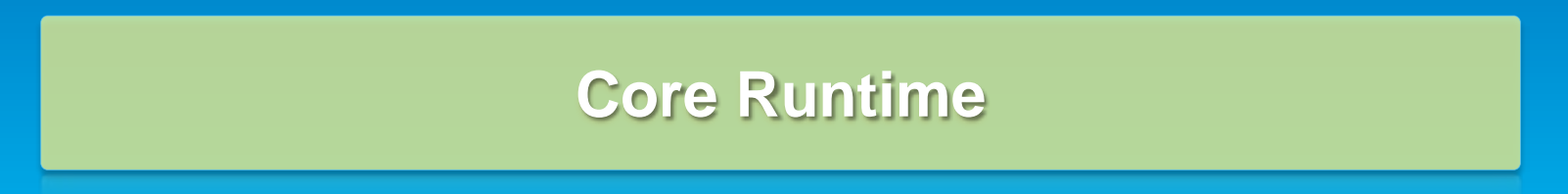

### **Runtime API Architecture**

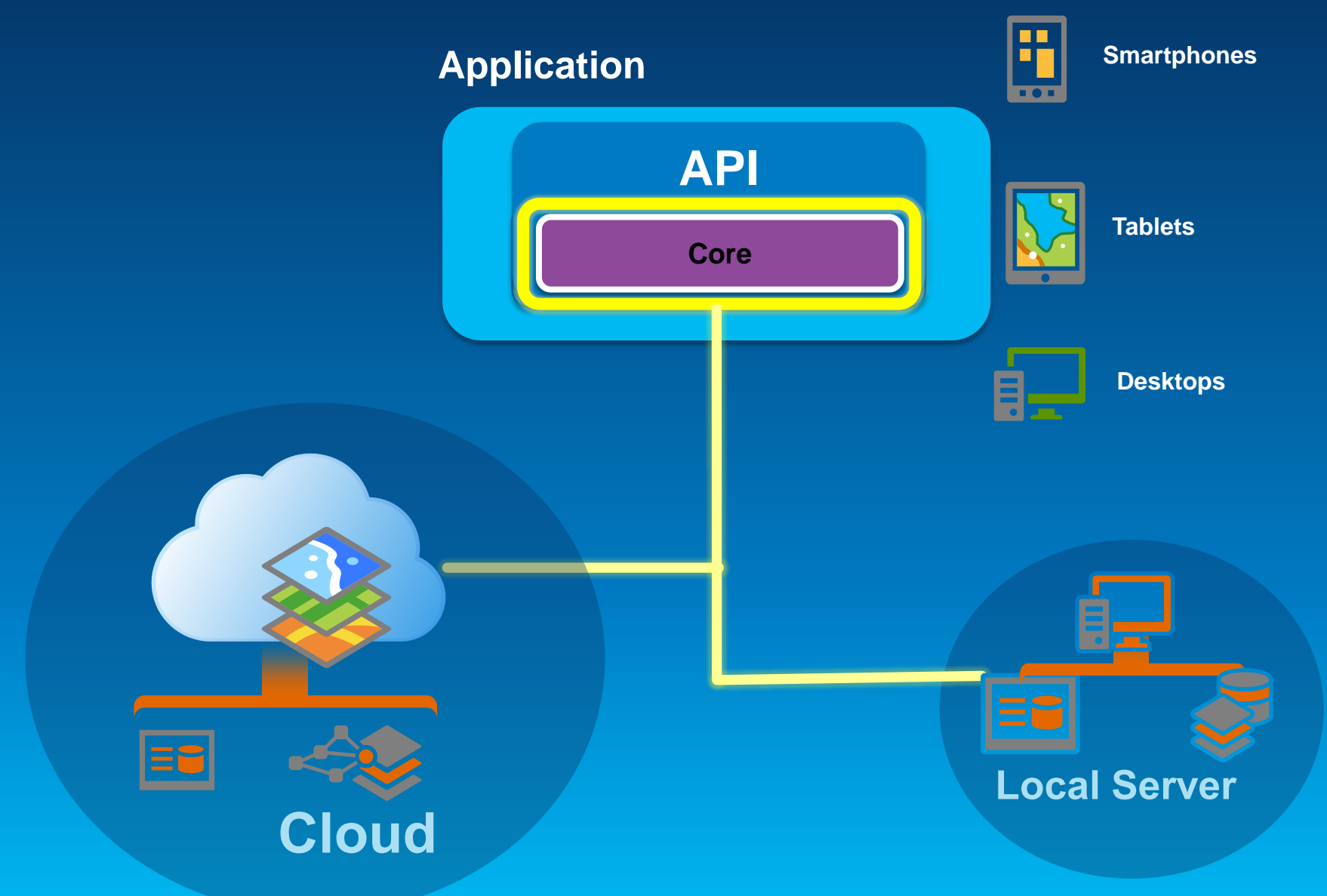

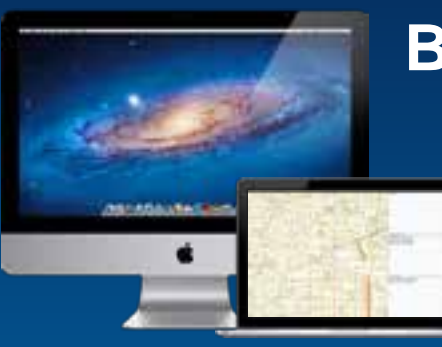

## **Before you begin…**

- **Intel-based Mac**
	- **OSX 10.7, 10.8 and 10.9 (Lion, Mountain Lion & Mavericks)**

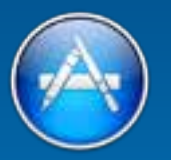

- **Xcode from the App Store**
	- **Simulator**
	- **iOS SDK**

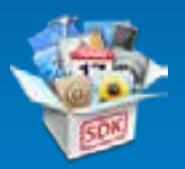

• **ArcGIS Runtime for iOS v10.2 Update 1**

**To test and deploy on actual hardware or older iOS…**

- **Join Apple**'**s iOS Developer Program**
	- **Standard : AppStore distribution**
	- **Enterprise : In-House distribution**

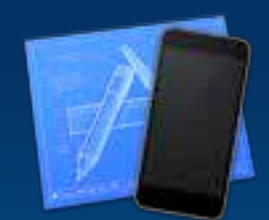

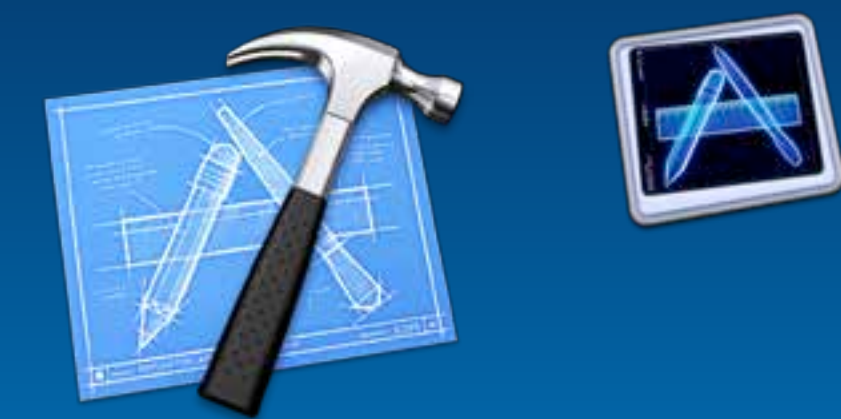

# **The ArcGIS Runtime SDK for iOS**

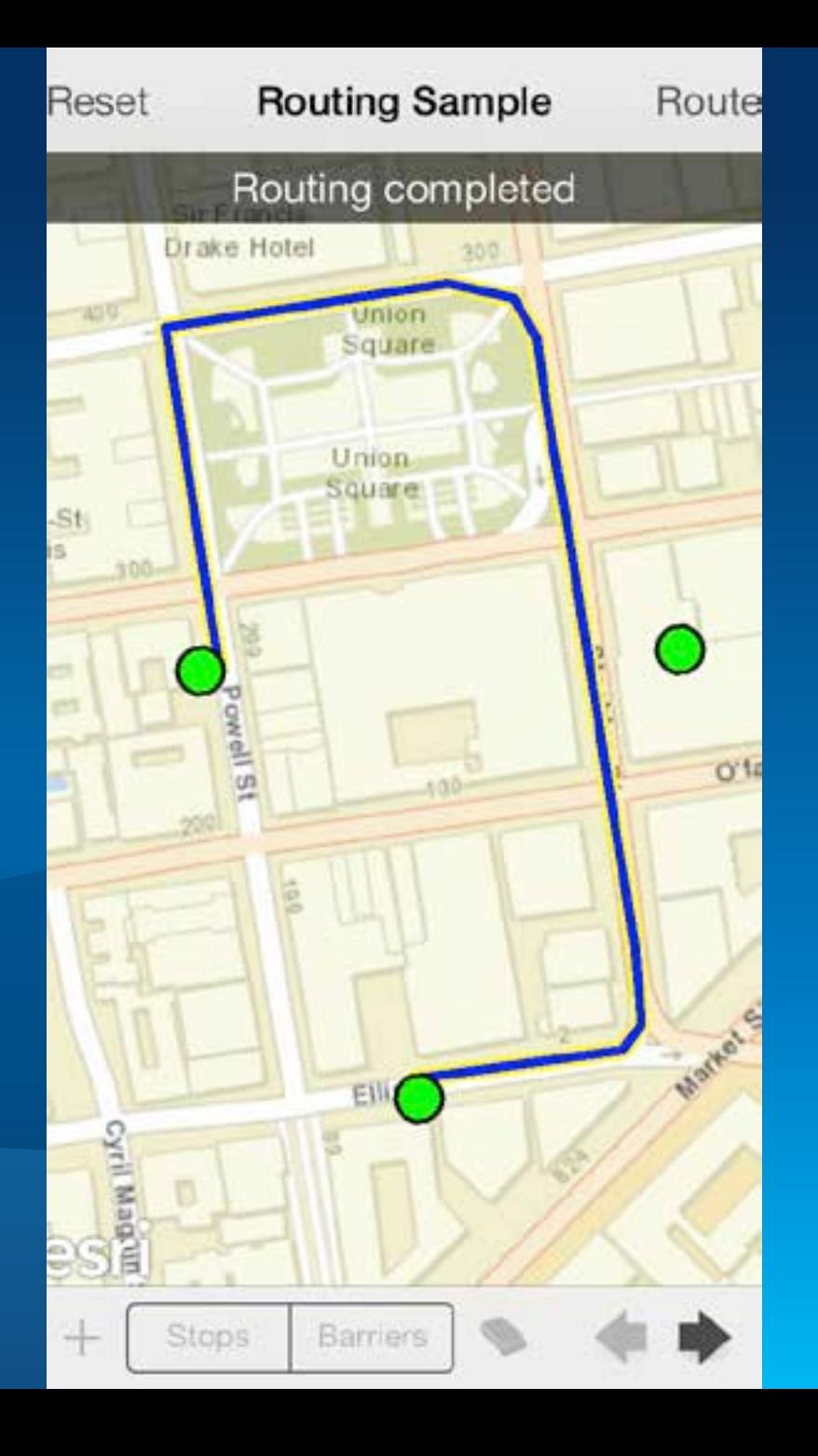

## **ArcGIS Runtime SDK for iOS**

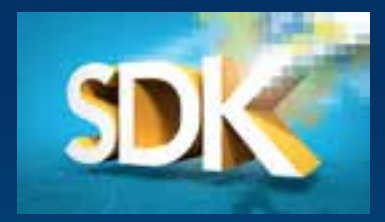

• **Build native applications using Objective-C** - **iPhone 3G, 4/4S, 5/5S/5C, iPod Touch, iPad** - **iOS 6.0 and up**

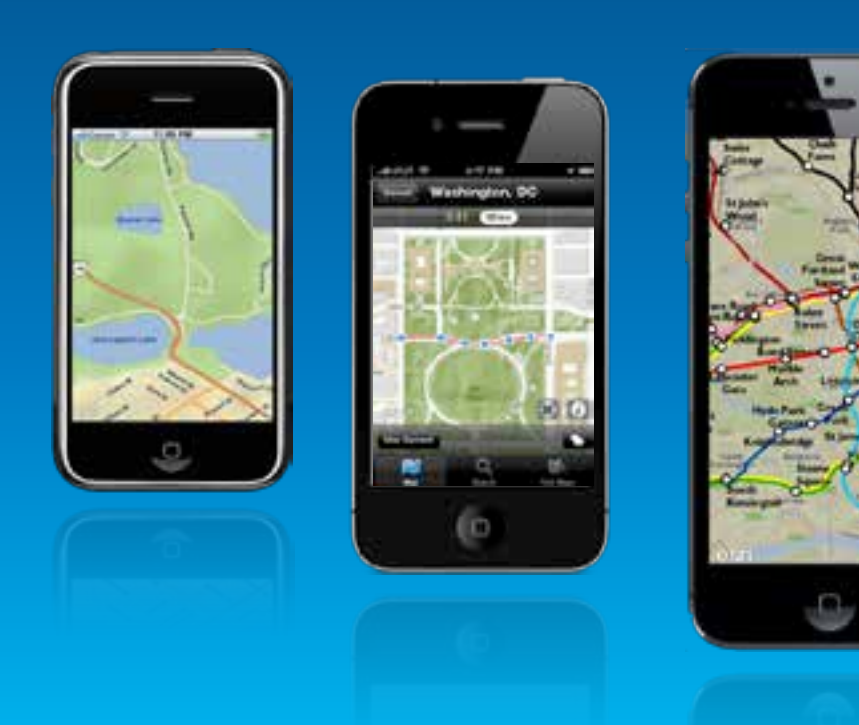

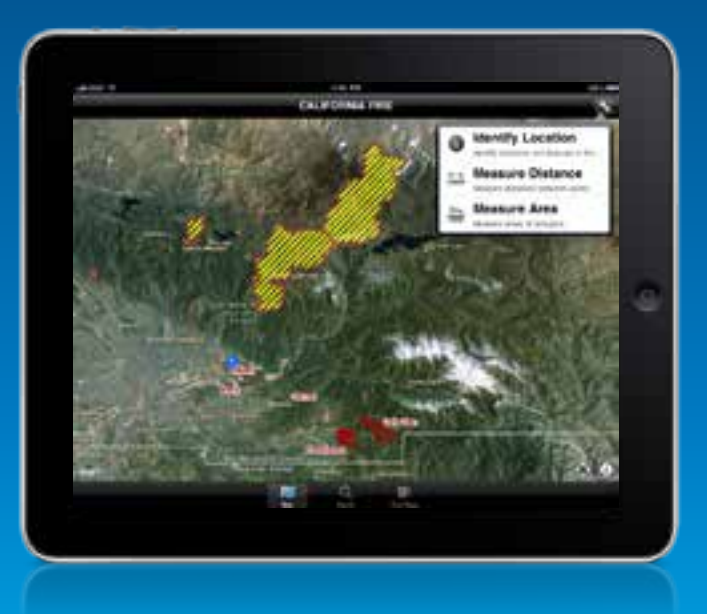

#### **What you can do with the SDK**

#### • **Display maps**

- **Perform analysis**
- **Visualize results**
- **Collect data**

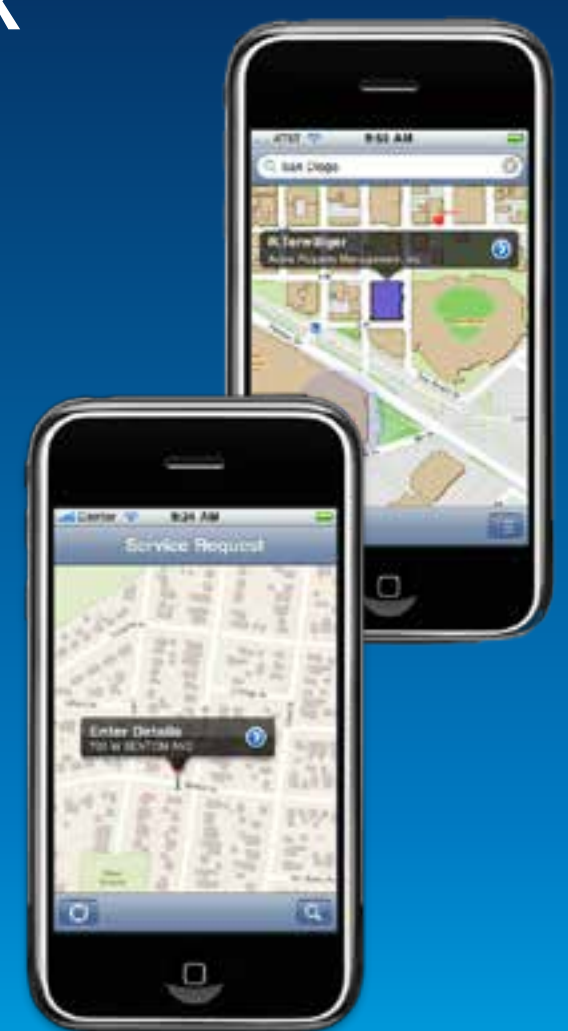

## **Displaying a Map**

#### • **UI Component : AGSMapView**

#### - **Responds to gestures**

- **Pinch to zoom & rotate**
- **Drag to pan**
- **Tap & Hold to magnify**

#### **Displays GPS location**

- **Auto pan**
	- **Default (pan as necessary)**
	- **Driving**
	- **Walking**

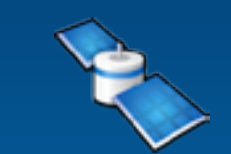

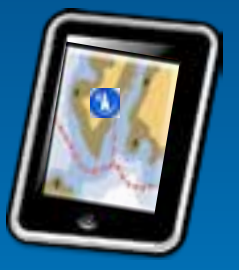

#### **Adding data to your map**

- **Mashup layers** 
	- **ArcGIS Server Tiled layer**
	- **ArcGIS Server Dynamic layer**
	- **ArcGIS Server Image**
	- **Open Street Map**
	- **Graphics**
	- **Sketch**
	- **Bing (BYO Key)**
- **Display WebMaps**
	- **ArcGIS.com**
	- **ArcGIS Portal (your server)**

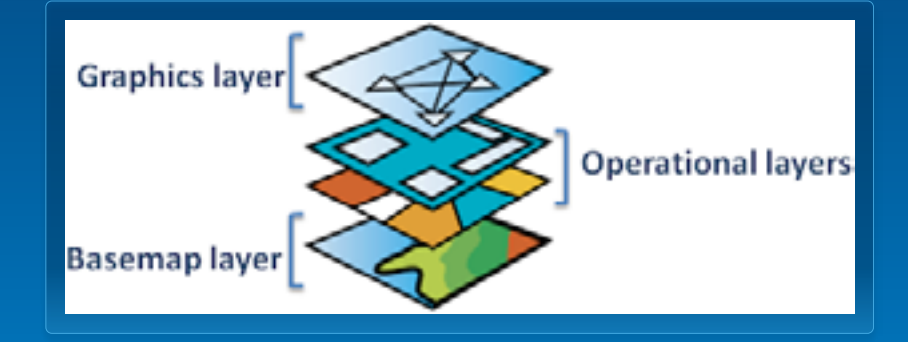

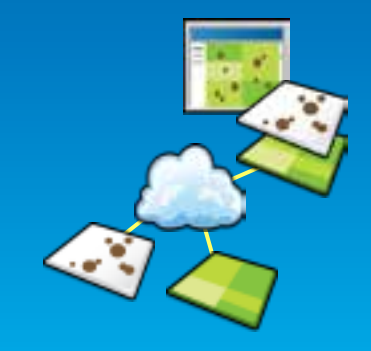

### **WebMaps**

#### • **WebMap**

- **Saved Mashup**
- **Configured symbols**
- **Defined Popups**
- **Saved in ArcGIS.com**
- **or… saved in your Portal**

Demo

## **Making some maps**

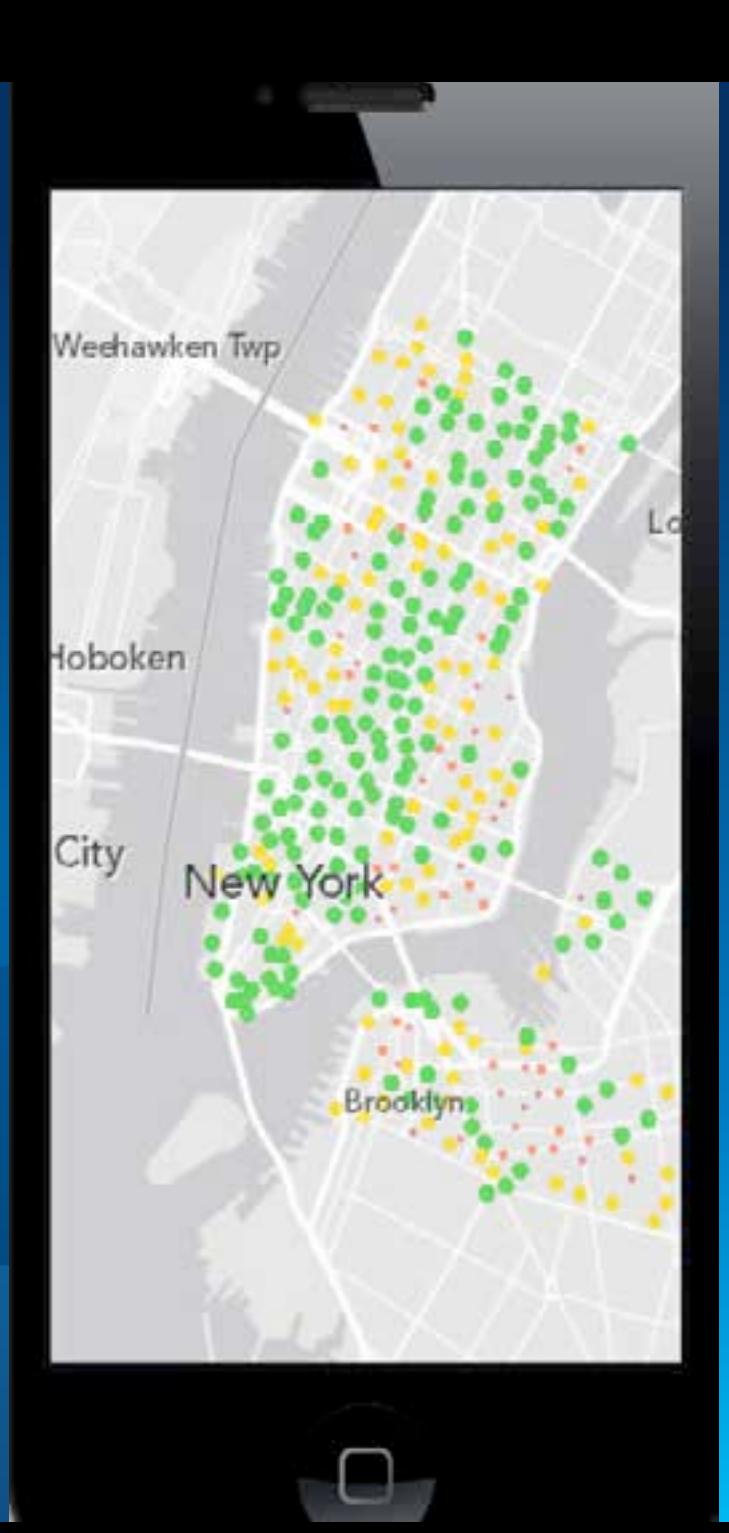

#### **Performing Analysis**

- **Using Tasks**
	- **Query, Find, Identify Task** - **Search for features In the map**

- **Geoprocessing Task**
	- **Spatial analysis using GP tools and models**
- **Locator**
	- **Geocode and reverse geocode addresses**
	- **ArcGIS World Geocoder (POI, Global Find, etc.)**

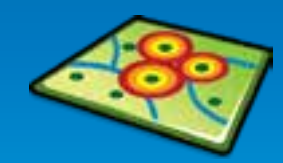

#### **Performing Analysis**

- **Using Tasks**
	- **Geometry Service**
		- **Perform geometry operations on the server**

#### • **Routing Task**

- **Point-to-point and multipoint driving directions**
- **Barriers, Time Windows, Best Sequence**
- **Closest Facility Task**
	- **Find nearest facility**

#### • **Service Area Task**

- **Compute drive times and service areas**

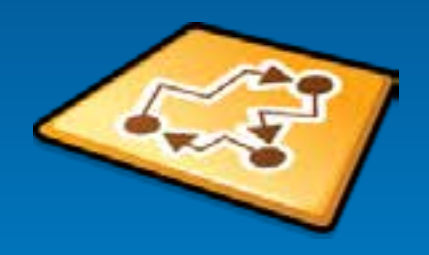

## **Performing Analysis**

• **Native**

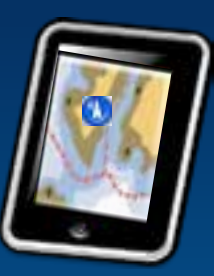

- **Geometry Engine**
	- **High-performance engine for performing geometric operations on the device**
	- **Buffer**
	- **Union**
	- **Cut**
	- **Project**
	- **Geodesic**
	- **Spatial relationships**
	- **etc.**

## **Visualizing Results**

#### • **Graphics**

- **Geometry**
- **Attributes**
- **Symbol**
- **Symbols**
	- **Picture, Marker, Line, Fill**
	- **Composite**
	- **Text**

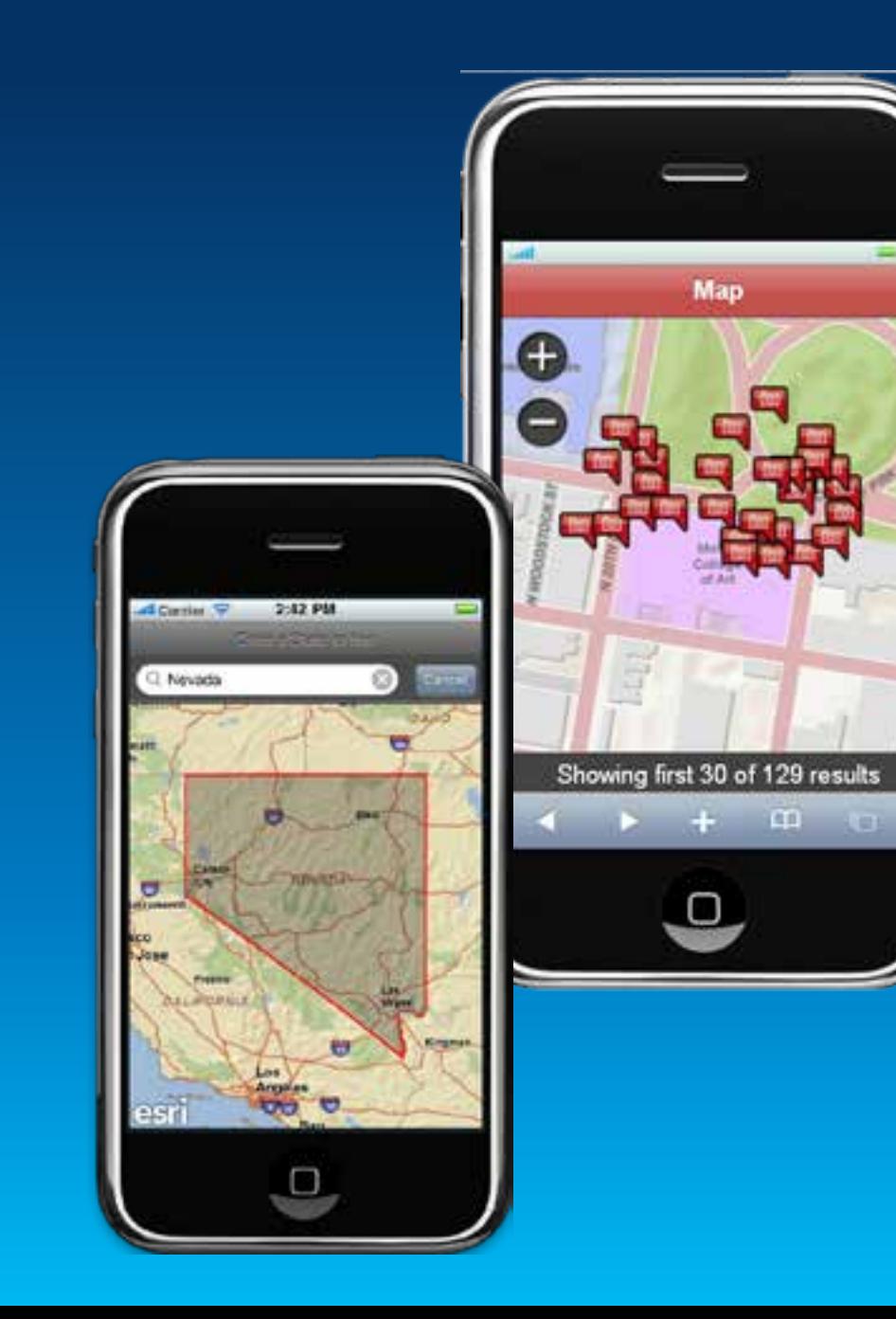

## **Visualizing Results**

• **Contd.**

- **Renderers**
	- **Simple**
	- **Unique Value**
	- **Class Breaks**
	- **Temporal**

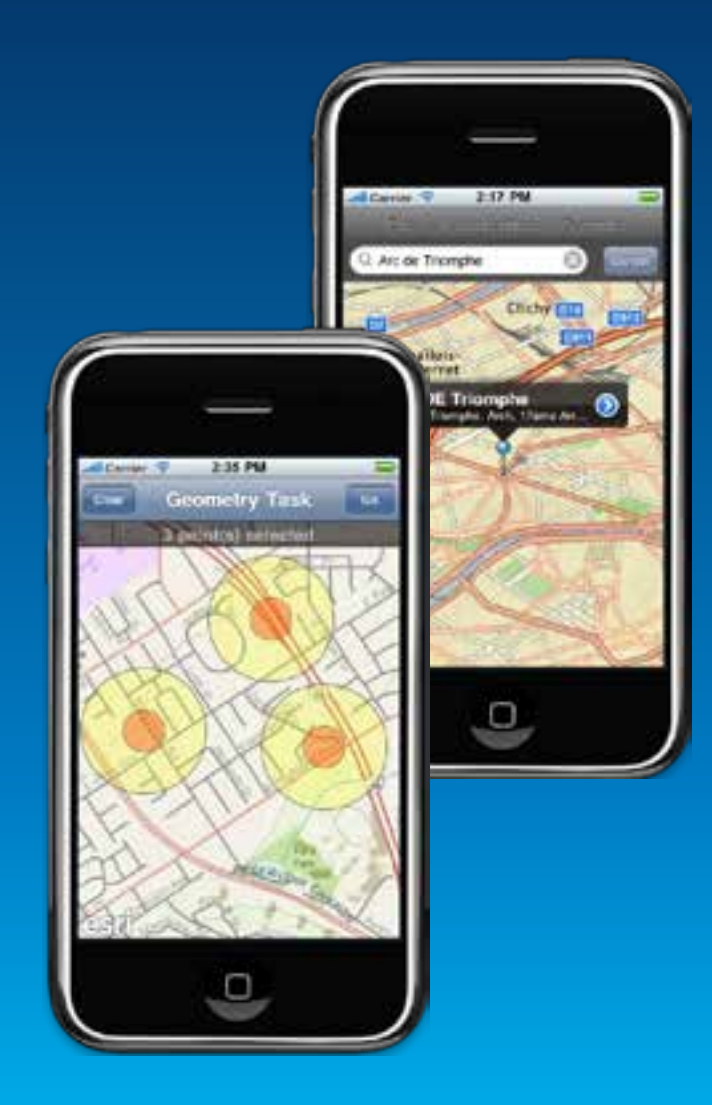

### **Task Pattern**

**1. Create & Connect.**

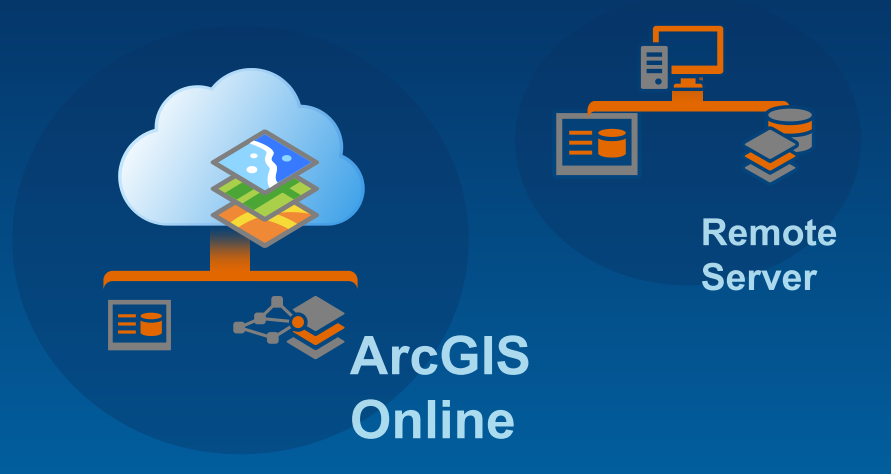

**2. Set up parameters. Send.**

#### **3. Get Results.**

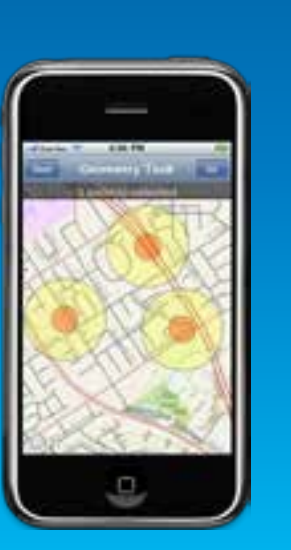

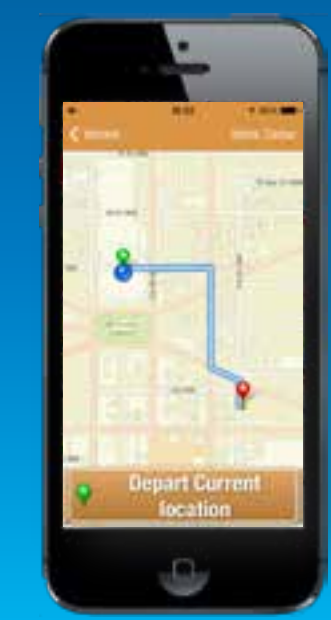

Demo

## **Graphics and Tasks**

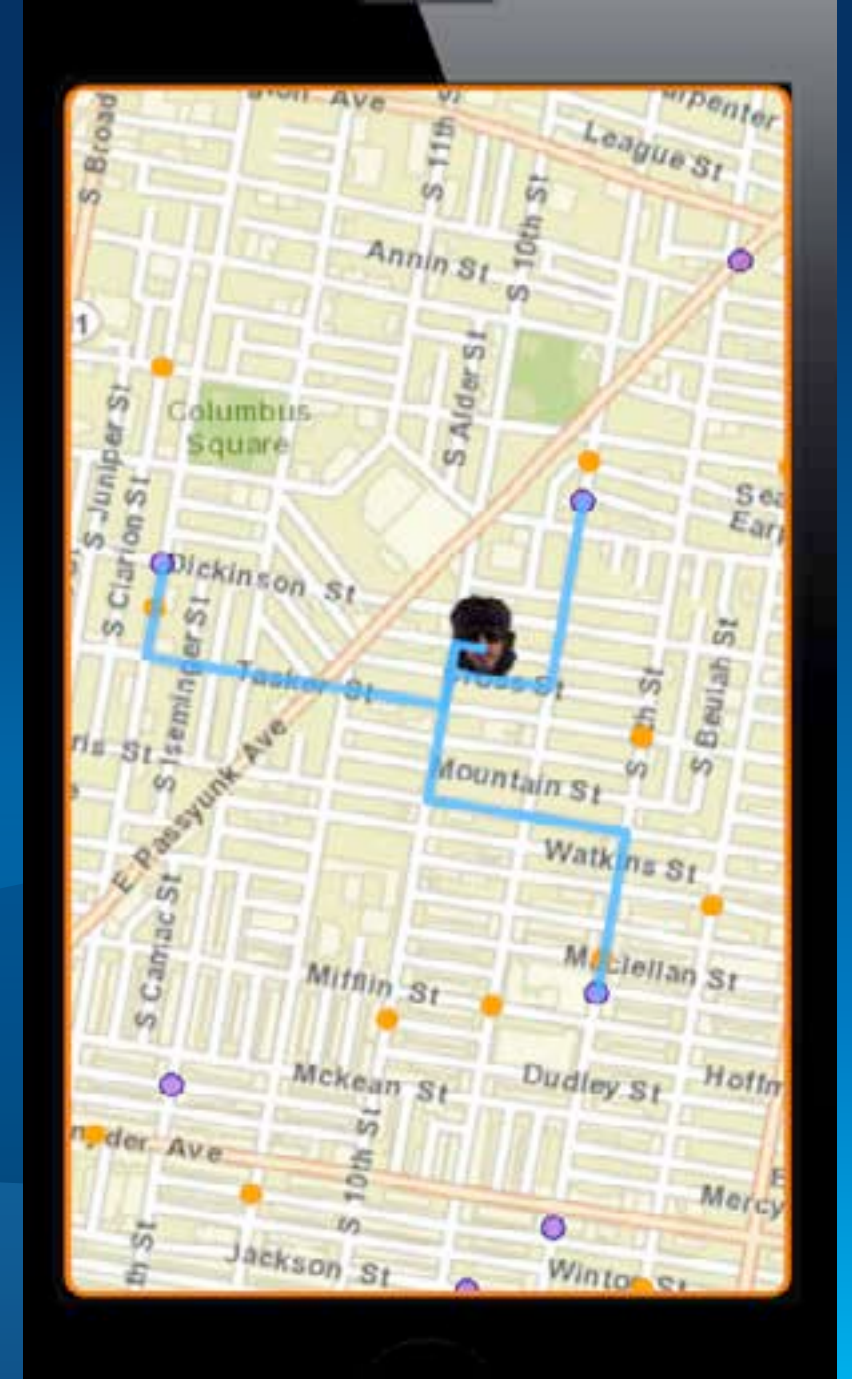

#### **Collecting Data**

- **Using Feature layers & Popups**
	- **Feature Layers edit data through Feature Services**
	- **Popups provide UI to**
		- **Display and edit attributes**
		- **Manage attachments**
		- **View charts, media**
	- **Popups configured through WebMaps**
		- **Attributes to display & edit**
		- **User friendly aliases and hints**
		- **Formatting for numbers, dates**

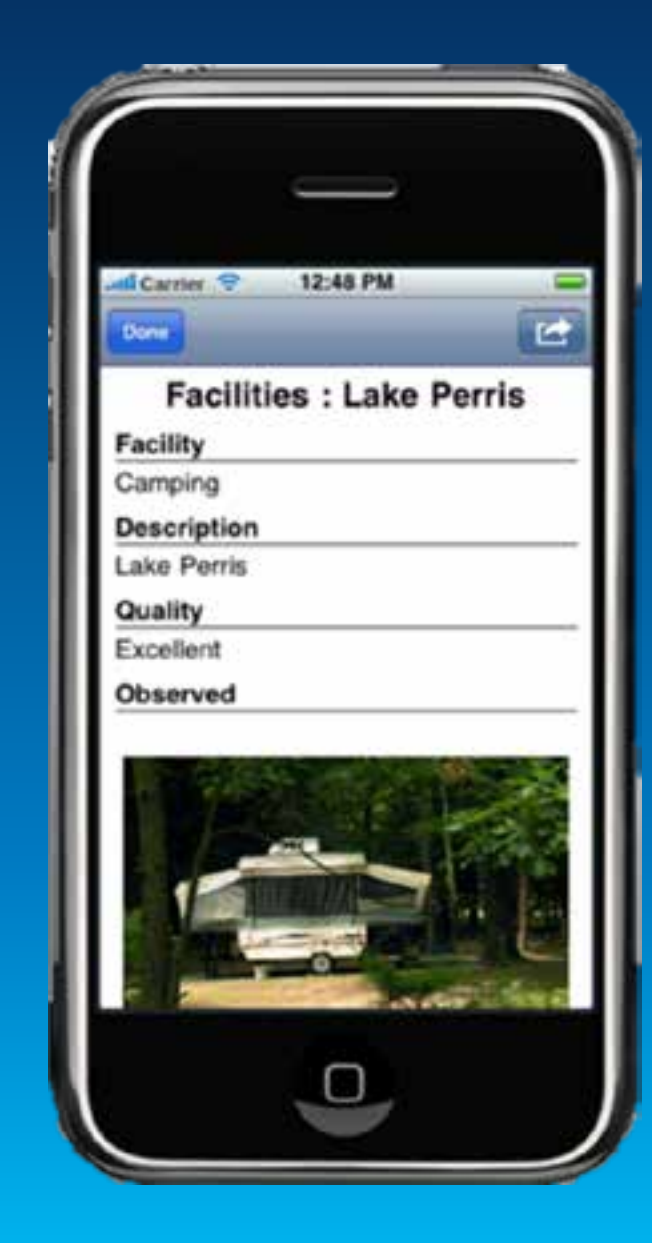

## **Collecting Data**

**Using Popups**

#### • **Edit feature**

- **Attributes**
- **Geometry**
- **Attachments**

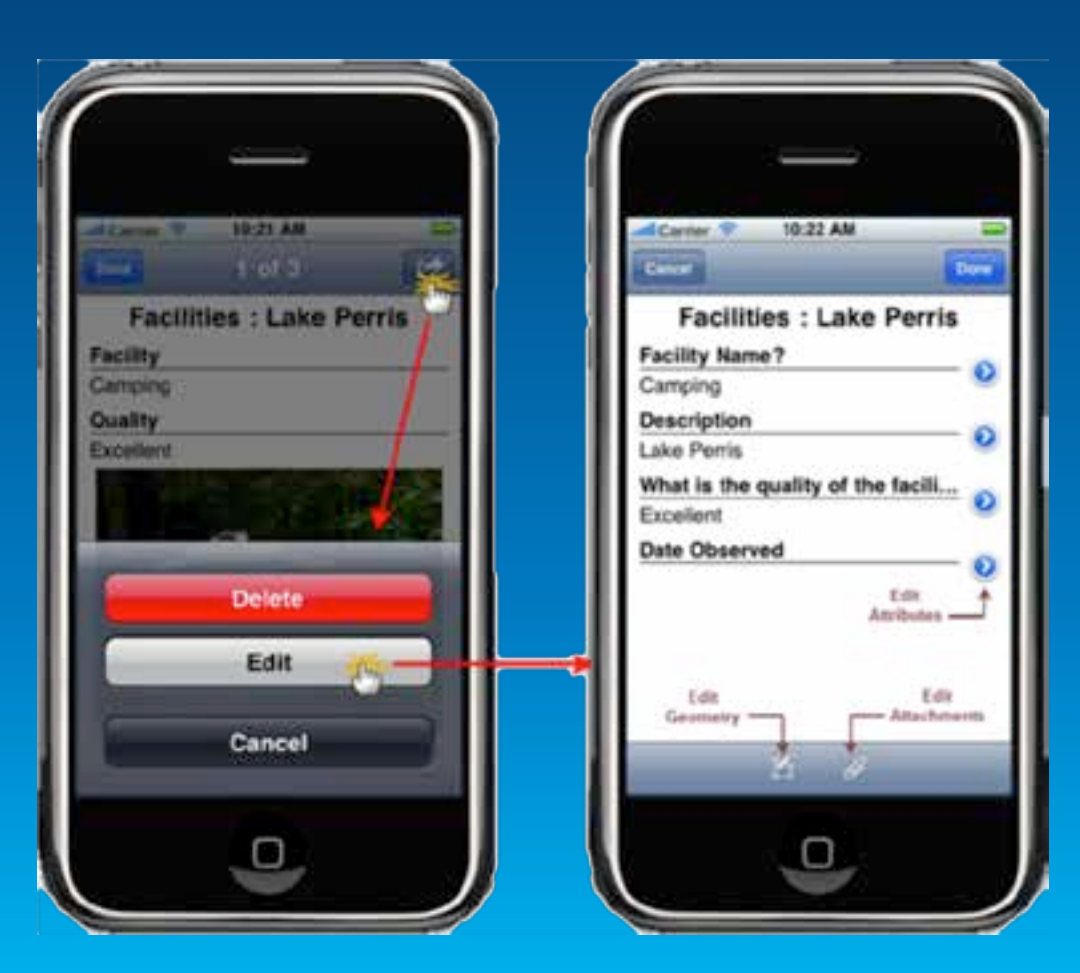

### **Managing Attachments**

**Using Popups**

- **View & Download**
- **Add**
- **Delete**

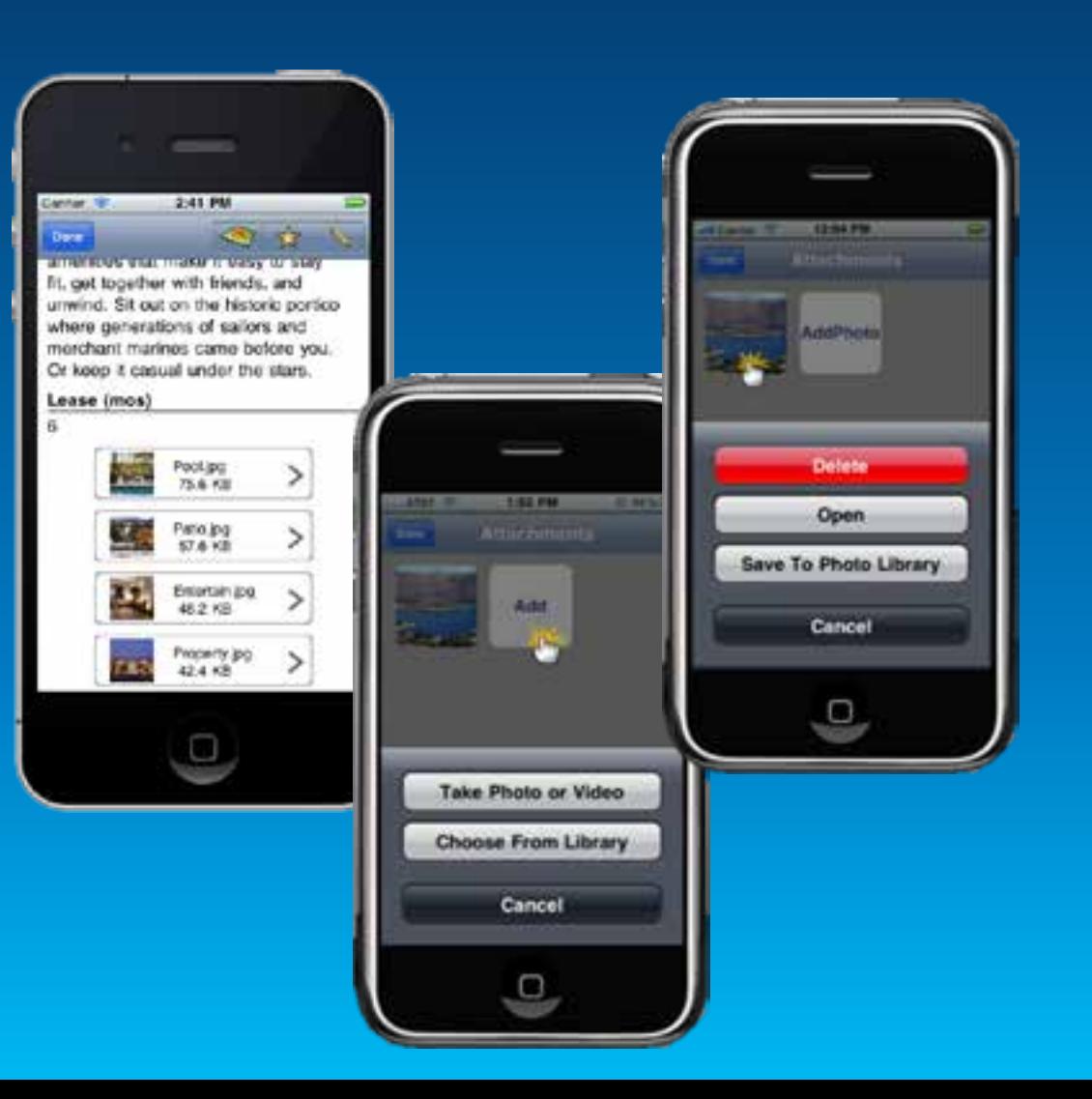

# **Offline maps**

Disconnected Editing and more…

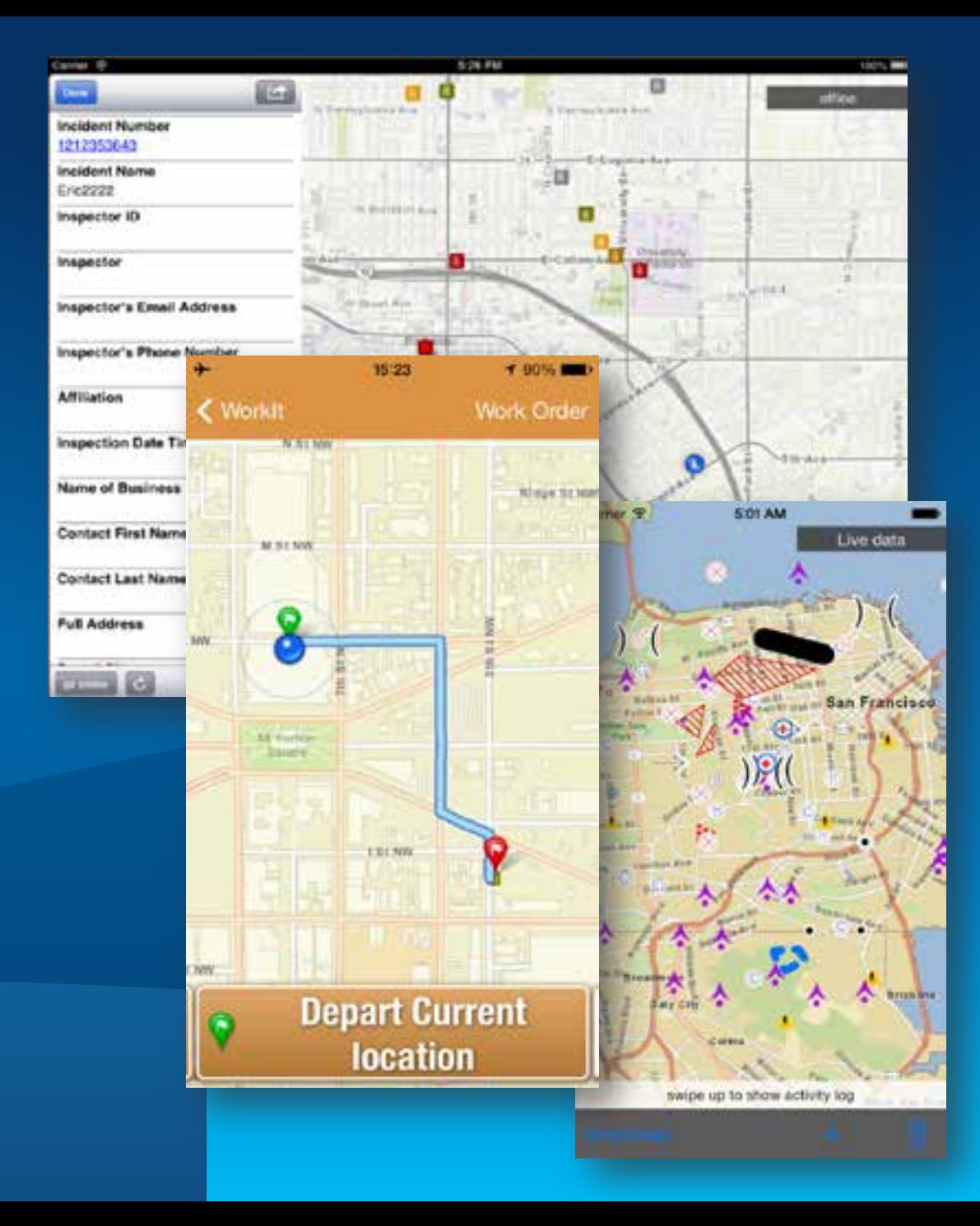

#### **Offline ArcGIS**

#### • **Disconnected use of the ArcGIS platform**

- **Viewing/interacting with maps**
- **Querying data**
- **Editing features**
	- **Synchronization**
- **Spatial intelligence**
	- **Find places and locations**
	- **Get directions**
- **Pre-planned or on demand workflows**
- **Occasionally connected scenarios**
- **All Runtime SDKs**

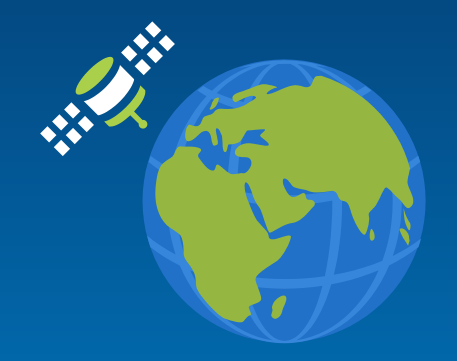

## **From ArcGIS Online**

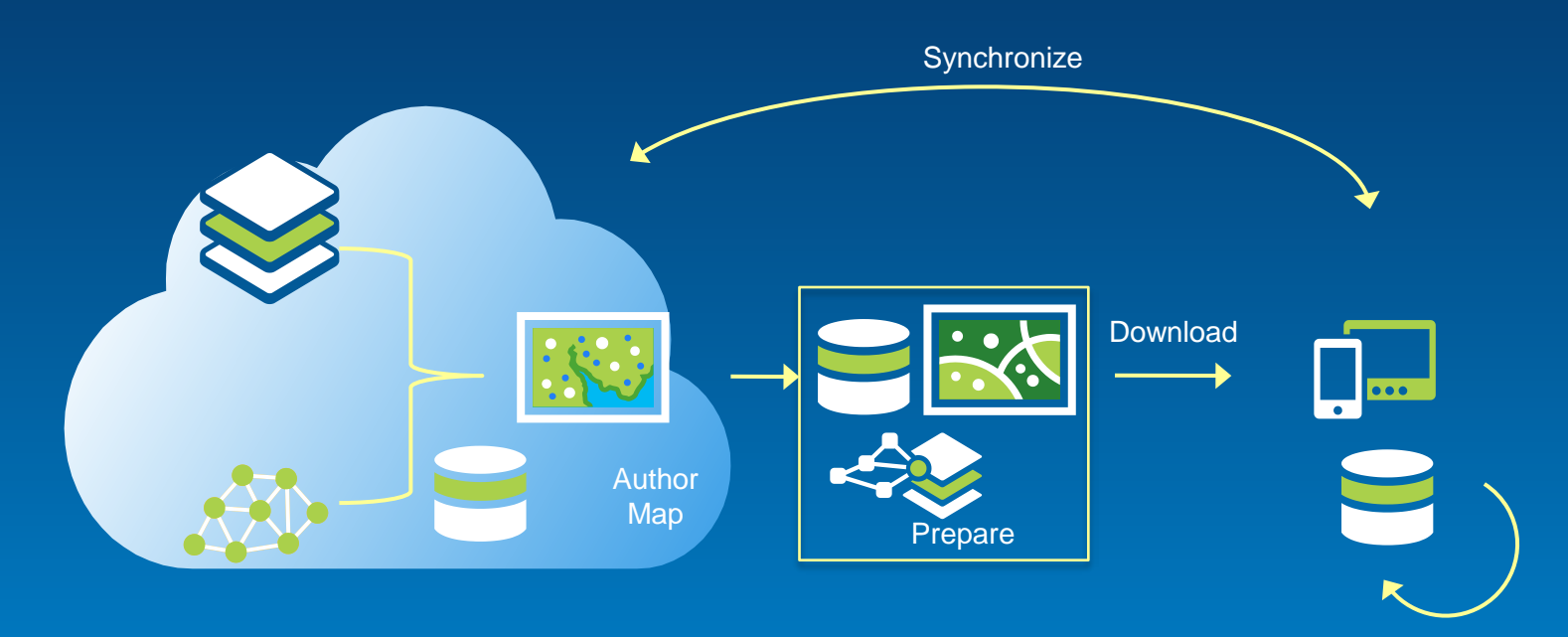

View **Query** Analyze Edit

## **Workflows**

#### • **Pre-planned**

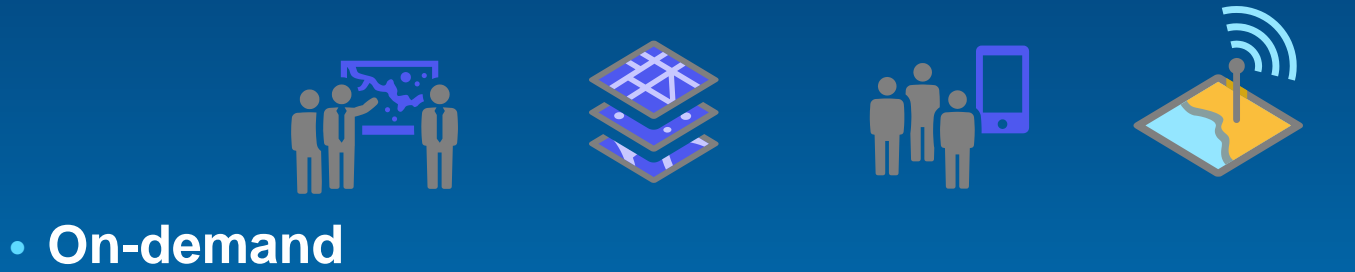

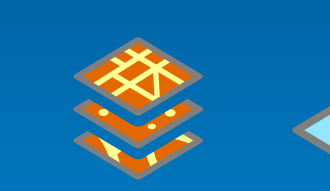

#### • **Occasionally connected**

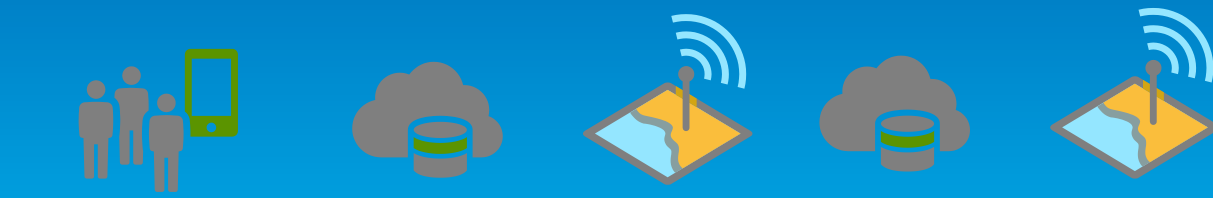

ונכ

Demo

## **Geodatabase Sync**

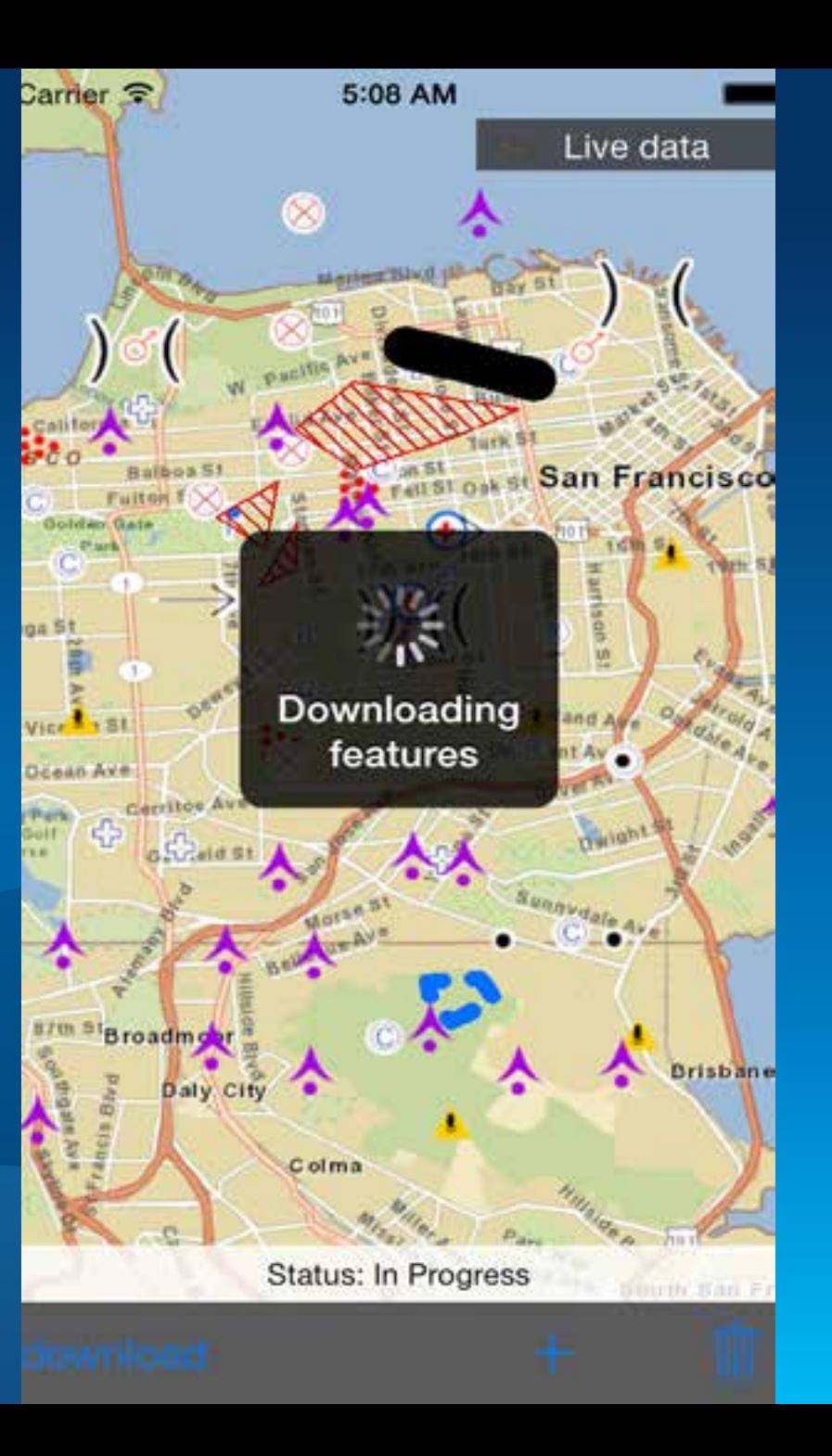

Demo

# **Offline routing**

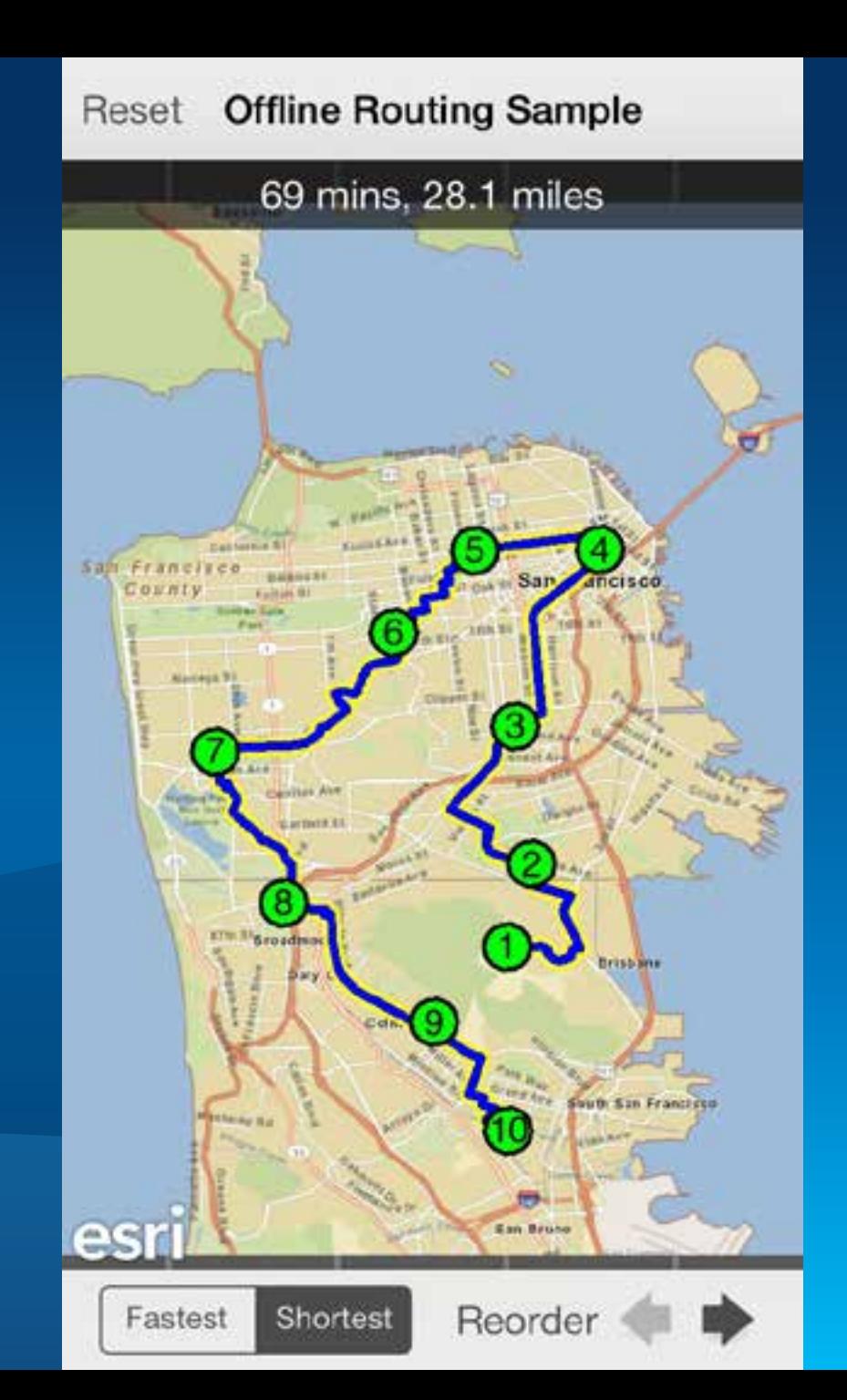

# **4pm, Room 145 AB**

**Building Offline Apps**

### **What are we working on right now?**

- **Offline Mapping**
- **Performance**
- **Geotriggers**
- **3D**
- **Data Support**
	- **Kml, shp, raster**
- **Vector maps**

**Get more information**

**[developers.arcgis.com](http://developers.arcgis.com)**

**[bit.ly/building-ios-apps](http://bit.ly/building-ios-apps)**

**@geeknixta**

**[www.arcgis.com](http://www.arcgis.com)**

**[www.esri.com](http://www.esri.com)**

**@esri & @arcgis\_runtime**

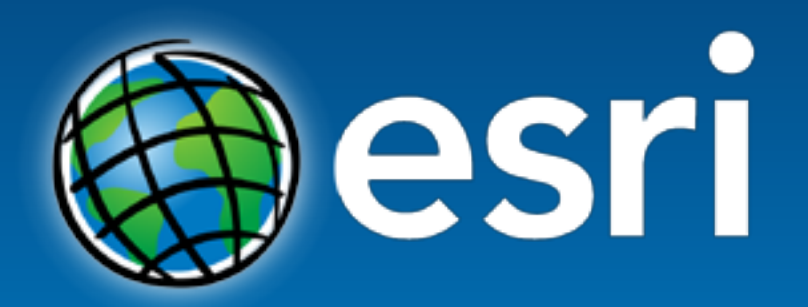

Understanding our world.